## Managing Your Facebook Account

## Hello Members

Do you have a Facebook account? If so read these tips on how to manage your account. If you're on Windows using the Classic Facebook version the top of the Facebook page has a blue bar with symbols. Look for the question mark in a round circle.

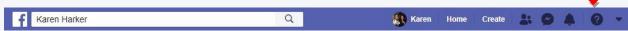

This takes you to the Help Center. Clicking on it opens a drop down menu with a list of topics or you can enter in the blank field a question or topic you need information about. Also on the blue menu bar is an arrow head pointing down, click on it and a drop down box with a list of *Your Pages* will appear. Select *Settings* this will take you to the *General Accounts Settings* page from this page you can make sure your account is set up with the privacy and security settings you prefer..

If you're on Windows using the New Facebook version the top of the Facebook page has a white bar with symbols. Look for the down arrow in a round circle.

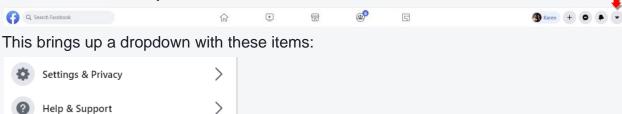

Managing your Facebook account on a mobile phone is challenging. I have not found a tool or button that takes you to a menu that allows you to change settings.

I recently made some changes to my Facebook account. I selected a person to administer to my account in the event I depart this world. You may want to make this change to, if so click this link legacy contact.

Below is just random information I copied and pasted from Facebook with easy access links imbedded in the text. Hope this information is useful.

Stay Safe,

Karen Harker, Secretary

Over the next few months, we're updating how www.facebook.com looks. Learn more about how to switch between New and Classic Facebook. Click below to go to the directions for the version you're using.

- New Facebook
- Classic Facebook

What happens if I permanently delete my Facebook account?

- You won't be able to reactivate your account.
- Your profile, photos, posts, videos, and everything else you've added will be permanently deleted. You won't be able to retrieve anything you've added.

## Managing Your Facebook Account

- You'll no longer be able to use Facebook Messenger.
- You won't be able to use Facebook Login for other apps you may have signed up for with your Facebook account, like Spotify or Pinterest. You may need to contact the apps and websites to recover those accounts.
- Some information, like messages you sent to friends, may still be visible to them after you delete your account. Copies of messages you have sent are stored in your friends' inboxes.

What if I don't want all my content deleted, but I want to take a break from Facebook? You can take a break from Facebook and temporarily deactivate your account. When you temporarily deactivate your account:

- People won't be able to see or go to your Facebook profile.
- Your photos, posts and videos won't be deleted.
- You can still use Facebook Messenger. Your profile picture will still be visible in your conversations and people will still be able to search for you by name to send you a message. You will continue to appear to friends on Facebook in places where they can message you.
- You can still use Facebook Login for your other apps, like Spotify, Pinterest or Games.
- You can choose to come back whenever you want.

Learn how to temporarily deactivate your account.

How do I permanently delete my account?

Before deleting your account, you may want to log in and <u>download a copy of your information</u> (like your photos and posts) from Facebook. After your account has been deleted, you won't be able to retrieve anything you've added.